## **CSCI 201L Midterm – Programming Fall 2014 13.0% of course grade**

For this program, you will implement a GUI that displays one of two different looks based on input from the user. Please name your project USCUsername\_CSCI201\_Midterm. For example, if your username was ttrojan, your project would be named ttrojan CSCI201 Midterm. Read through the entire exam before beginning so you understand what is required.

Begin by prompting the user for whether they want to run the image editor or the telephone application on the command line as follows.

```
Image Editor [image]
Telephone [phone]
What application would you like to run?
```
If the user enters anything other than image or phone, give an error message that says "Please enter a valid selection." Display the menu again. Continue this until the user enters image or phone, as follows. User input is shown in bold (though your program does not have to do this).

Image Editor [image] Telephone [phone] What application would you like to run? **blah** Please enter a valid selection.

Image Editor [image] Telephone [phone] What application would you like to run? **img** Please enter a valid selection.

Image Editor [image] Telephone [phone] What application would you like to run? **image**

## Image Editor

If the user types image, you will display the following GUI.

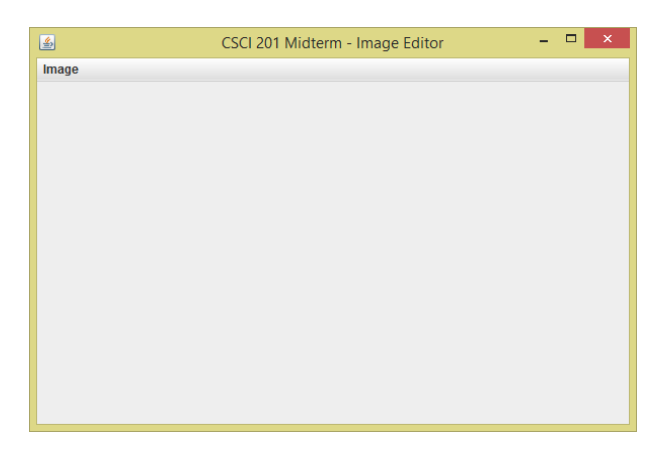

On the Image menu, there is one menu item called Open Image.

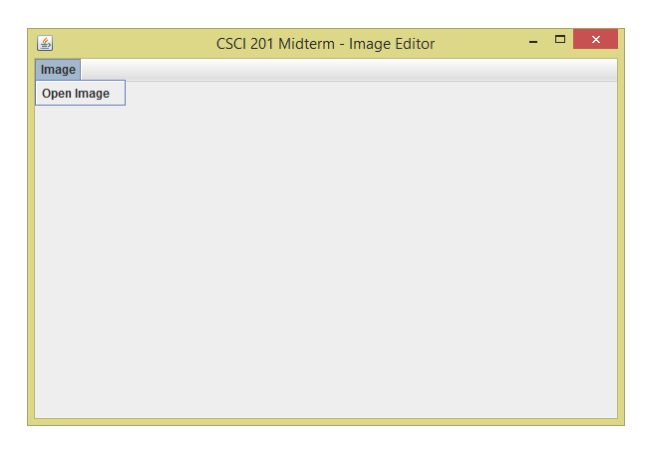

The Open Image menu item will display a file dialog box.

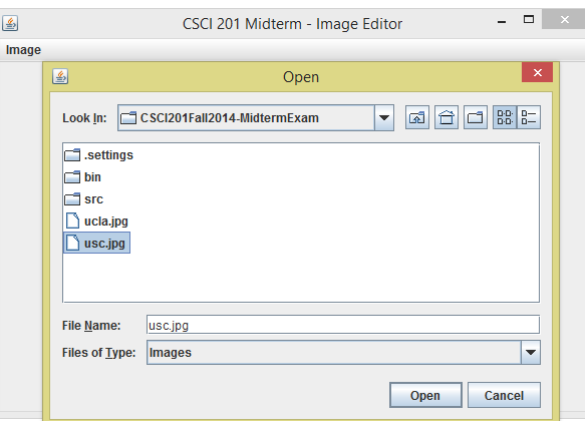

CSCI 201L Midterm - Programming Fall 2014 2/5

You will need to create a FileFilter that only allows .jpg, .png, .gif, and directories files to be displayed. Name the FileFilter Images., which will then be displayed in the "File of Type" box on the dialog box.

Once the user selects one of the image files, you will display it in the top center of your GUI.

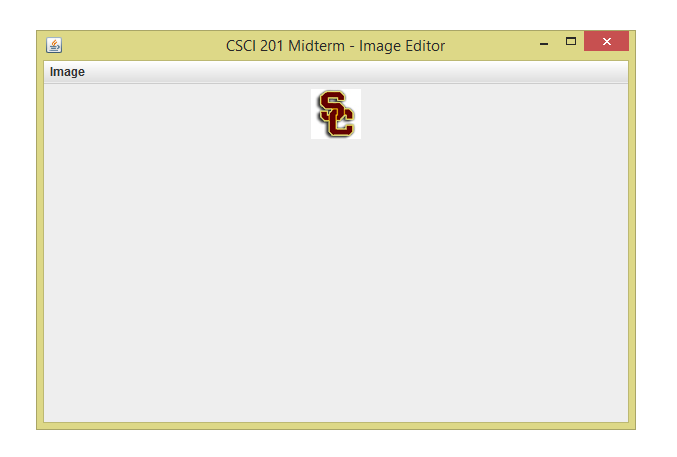

The user could select another image, and that will replace the previous one. When the user clicks the "X" in the GUI, the application will close.

Telephone

If the user types phone, you will display the following GUI.

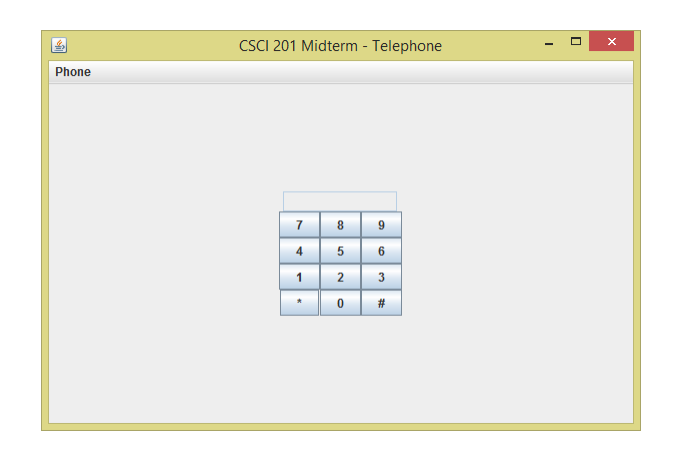

When the user clicks any of the buttons, the text field will be appended with the character. The text field should not allow the user to type into it.

On the Phone menu, there is one menu item named Call.

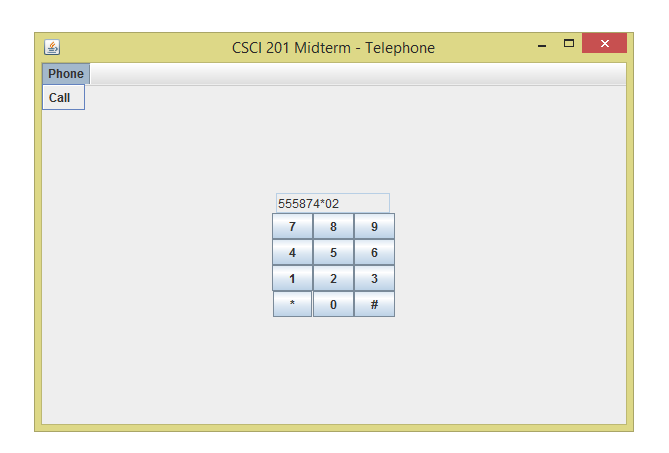

When the user clicks this menu item, you will initiate a text message to be sent to the number in the text field…just kidding. You will clear the text field when the Call menu item is clicked.

When the "X" is clicked, the application will exit.

## Polymorphism

To ensure that you are using good object-oriented programming, you are provided with the ParentGUI class. This class will be the parent class of your image editor and telephone classes. You are not allowed to modify this class at all. Note that there are two abstract methods. In the ParentGUI constructor, there is only a call to createGUI(). That means that you will need to call createMenuBar() yourself in the child class. Here is the ParentGUI class.

```
abstract class ParentGUI extends JFrame {
     public ParentGUI(String title) {
           super(title);
           setSize(600, 400);
           setLocation(100, 100);
           setDefaultCloseOperation(JFrame.EXIT_ON_CLOSE);
           JPanel jp = createGUI();
           add(jp, BorderLayout.CENTER);
     }
     protected abstract void createMenuBar();
     protected abstract JPanel createGUI();
}
```
You also must utilize polymorphism to display the GUI. This mean that you need to create a variable with a compile-time type of an abstract class and a run-time type of a concrete class, then call a method on that variable.

## **Grading Criteria**

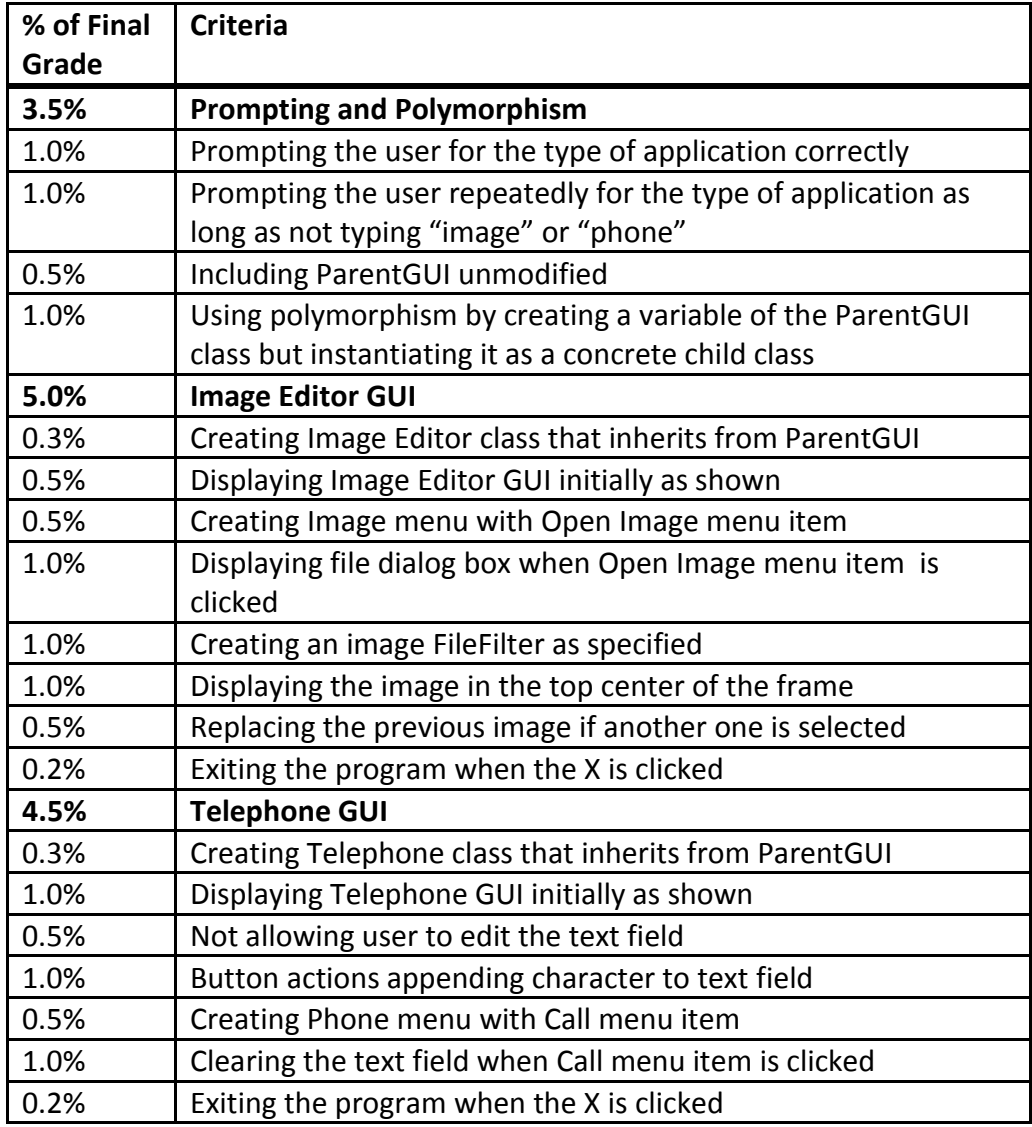